Meghajtók

Felhasználói útmutató

© Copyright 2007 Hewlett-Packard Development Company, L.P.

Az itt szereplő információ előzetes értesítés nélkül változhat. A HP termékeire és szolgáltatásaira vonatkozó kizárólagos jótállás az adott termékhez, illetve szolgáltatáshoz mellékelt, korlátozott jótállásról szóló nyilatkozatban vállalt jótállás. A dokumentumban ismertetettek nem jelentenek semmiféle további jótállást. A HP nem vállal felelősséget az itt található esetleges technikai vagy szerkesztési hibákért és mulasztásokért.

Első kiadás: 2007. január

Dokumentum cikkszáma: 419709-211

# **Tartalomjegyzék**

#### **[1 A meghajtók kezelése](#page-4-0)**

### **[2 Meghajtó LED](#page-5-0)**

#### **[3 Merevlemez-meghajtók](#page-6-0)**

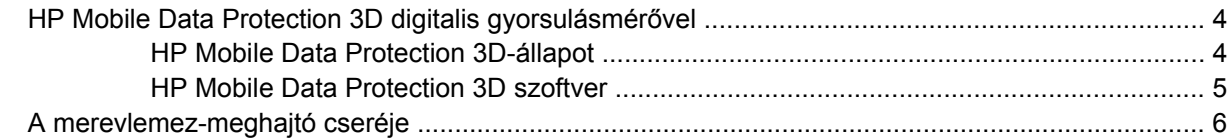

### **[4 Optikai meghajtók \(csak egyes típusoknál\)](#page-14-0)**

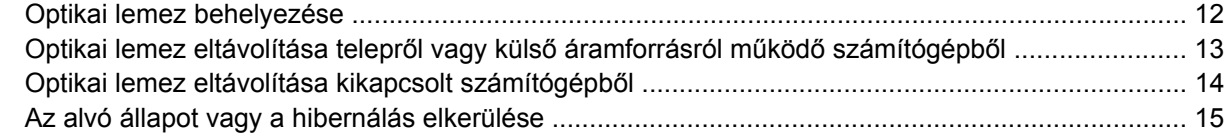

#### **5 Külső [meghajtók](#page-19-0)**

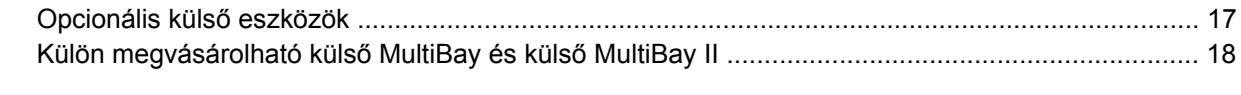

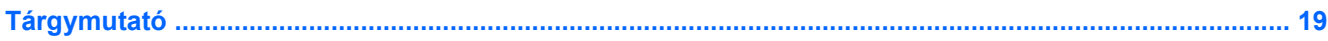

## <span id="page-4-0"></span>**1 A meghajtók kezelése**

A meghajtók a számítógép törékeny részegységei, ezért elővigyázatosan kell velük bánni. A meghajtók kezelésénél tartsa be az alábbi óvintézkedéseket. Az egyes eljárásokkal kapcsolatos további figyelmeztetések az adott eljárás ismertetésénél találhatók.

**VIGYÁZAT** A számítógép és a meghajtók sérülését, valamint az adatvesztést megelőzendő tegye meg a következő óvintézkedéseket:

A számítógép vagy a külső merevlemez áthelyezése előtt helyezze alvó állapotba a rendszert, és várja meg, amíg a képernyő elsötétül.

A meghajtó megérintése előtt süsse ki a sztatikus elektromosságot a meghajtó festetlen fémfelületének megérintésével.

A cserélhető meghajtón és a számítógépen lévő csatlakozók tüskéihez ne érjen hozzá.

Vigyázzon a meghajtóra: ne ejtse le, és ne helyezzen rá semmit.

Meghajtó behelyezése vagy eltávolítása előtt állítsa le a számítógépet. Ha nem tudja biztosan, hogy a számítógép kikapcsolt vagy hibernált állapotban van-e, kapcsolja be, majd állítsa le a gépet az operációs rendszeren keresztül.

Ne erőltesse a meghajtót a merevlemez-rekeszbe helyezéskor.

Ne írjon be semmit a billentyűzeten, és ne is mozgassa a számítógépet, amíg az optikai meghajtó (csak egyes típusoknál) a lemezre ír. Az írásvédelem érzékeny a rezgésekre.

Ha az akkumulátor a számítógép egyedüli áramforrása, adathordozóra történő írás előtt győződjön meg arról, hogy megfelelő az akkumulátor töltöttségi szintje.

Ne tegye ki a meghajtót szélsőséges hőhatásnak vagy túlzott páratartalomnak.

Ne érje nedvesség vagy folyadék a meghajtót. Ne permetezzen tisztítószert a meghajtóra.

Mielőtt eltávolítaná a meghajtót a meghajtórekeszből, illetve utazást, szállítást vagy a meghajtó tárolását megelőzően vegye ki az adathordozót a meghajtóból.

Ha a meghajtót postai úton kell elküldenie, csomagolja buborékfóliás vagy egyéb megfelelő védőcsomagba, és írja rá a "TÖRÉKENY" (FRAGILE) szót.

Ne helyezze a meghajtót mágneses mezőt kibocsátó készülékek közelébe. A repülőtéren használatos biztonsági kapukhoz és kézi fémérzékelőkhöz hasonló biztonsági eszközök szintén mágneses mezővel rendelkeznek. A repülőtereken a kézipoggyászt átvizsgáló biztonsági berendezések általában röntgensugárral működnek, ami nem tesz kárt a meghajtókban.

# <span id="page-5-0"></span>**2 Meghajtó LED**

A meghajtó LED-je villog, amikor az elsődleges merevlemez vagy egy optikai meghajtó hozzáférése történik. A működésjelző fény sárgára vált, amikor a számítógép leesik vagy elmozdul telepről való működéskor. A sárga szín jelzi, hogy a merevlemezt ideiglenesen parkolóállásba állította a HP Mobile Data Protection 3D.

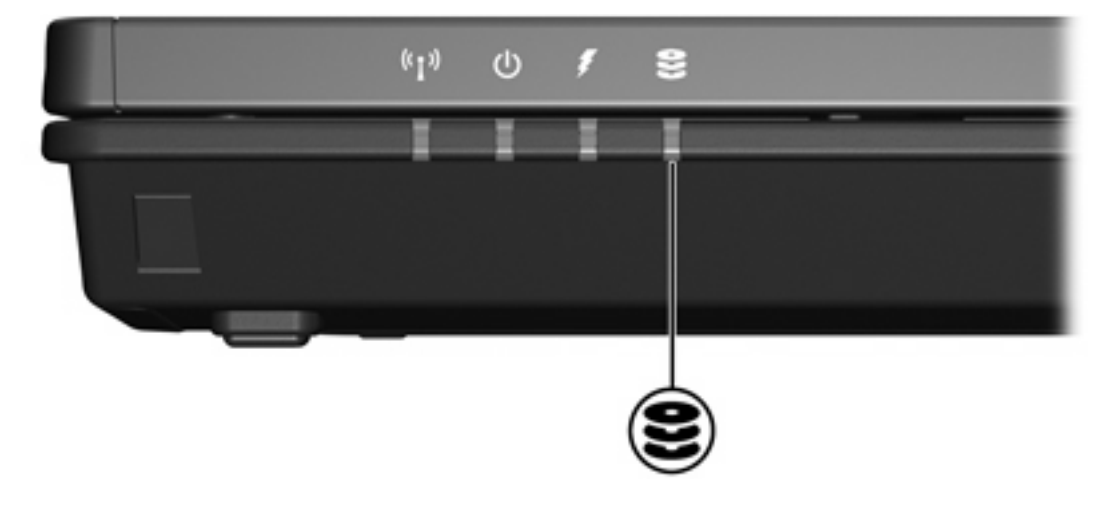

# <span id="page-6-0"></span>**3 Merevlemez-meghajtók**

### <span id="page-7-0"></span>**HP Mobile Data Protection 3D digitalis gyorsulásmérővel**

A digitális gyorsulásmérővel rendelkező HP Mobile Data Protection 3D a meghajtó parkolóállásba állításával és az I/O-kérelmek leállításával védi a merevlemezt, ha:

- Leejti a számítógépet.
- Lezárt kijelzővel mozgatja a számítógépet, miközben a gép telepről működik.

Röviddel az említett események bekövetkezése után a HP Mobile Data Protection 3D visszaállítja a merevlemezt a normál működésre.

**Megjegyzés** A belső merevlemezek és az opcionális MultiBay II merevlemezek (csak bizonyos 17 modellek estében) védelmét a HP Mobile Data Protection 3D biztosítja. Az USB-porthoz vagy opcionális dokkolóegységhez csatlakoztatott merevlemezek nincsenek védve.

További információ a HP Mobile Data Protection 3D online Súgójában található.

### **HP Mobile Data Protection 3D-állapot**

A számítógépen a működést jelző fény sárgára vált annak jelzésére, hogy a meghajtó parkolóállásban van. A Mobilközpont segítségével ellenőrizheti, hogy a meghajtók védelem alatt állnak-e, és hogy egy meghajtó parkolóállásban van-e:

- Ha a szoftver engedélyezve van, zöld jelzés látható a merevlemez-meghajtó ikonja fölött.
- Ha a szoftver le van tiltva, vörös X jellel van áthúzva a meghajtó ikonja.
- Ha a meghajtók parkolóállásban vannak, sárga hold látható a meghajtó ikonján.

Ha a HP Mobile Data Protection 3D parkolóállásba állította a meghajtót, a számítógép viselkedési módjai a következők lehetnek:

- A számítógép nem állítható le.
- A számítógép nem lép alvó vagy hibernálás állapotba az alábbi esetek kivételével.

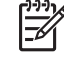

**Megjegyzés** Ha a számítógép telepről működik, és az akkumulátor eléri a kritikus töltöttségi szintet, a HP Mobile Data Protection 3D lehetővé teszi, hogy a számítógép hibernálást kezdeményezzen.

● A számítógép nem aktiválja az Energiagazdálkodási lehetőségek tulajdonságai párbeszédpanel Tulajdonságok lapján beállított akkumulátorriasztásokat.

A számítógépe elmozdítása előtt a HP ajánlja, hogy kapcsolja ki azt teljesen, vagy léptesse alvó vagy hibernálás állapotba.

### <span id="page-8-0"></span>**HP Mobile Data Protection 3D szoftver**

A HP Mobile Data Protection 3D szoftver lehetővé teszi a következő feladatok végrehajtását:

● A HP Mobile Data Protection 3D engedélyezése és letiltása.

 $\mathbb{R}$ **Megjegyzés** A felhasználói jogosultságoktól függően lehet, hogy nincs jogosultsága a HP Mobile Data Protection 3D engedélyezésére vagy letiltására.

● Annak meghatározása, hogy a rendszer egyik meghajtója támogatott-e.

A szoftver megnyitása és a beállítások módosítása:

- **1.** A Mobilközpontban kattintson a merevlemez-meghajtó ikonjára a HP Mobility Data Protection System (HP mobil adatvédelmi rendszer) ablak megnyitásához.
- **2.** Kattintson a megfelelő gombra a beállítások módosításához.
- **3.** Kattintson az **OK** gombra.

### <span id="page-9-0"></span>**A merevlemez-meghajtó cseréje**

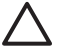

**VIGYÁZAT** A rendszerzárolás és az információvesztés megakadályozása:

Állítsa le a számítógépet, mielőtt kivenné a merevlemez-meghajtót a rekeszéből. Ne vegye ki a merevlemez-meghajtót addig, amíg a számítógép be van kapcsolva, alvó vagy hibernálás állapotban van.

Ha nem tudja biztosan, ki van-e kapcsolva vagy hibernált állapotban van-e a számítógép, kapcsolja be azt a főkapcsoló megnyomásával. Ezután állítsa le a számítógépet az operációs rendszeren keresztül.

A merevlemez-meghajtó eltávolítása:

- **1.** Mentse a munkát.
- **2.** Állítsa le a számítógépet, és csukja le a kijelzőt.
- **3.** Válassza le a számítógéphez csatlakozó külső eszközöket.
- **4.** Húzza ki a tápkábelt a fali aljzatból.
- **5.** Sima felületen fordítsa lefelé a számítógépet.
- **6.** Vegye ki az akkumulátorokat a számítógépből.
- **7.** Amikor a merevlemez-meghajtó rekesze Ön felé néz, csavarja ki a rekeszborító két csavarját **(1)**.
- **8.** Emelje le a rekeszborítót a számítógépről **(2)**.

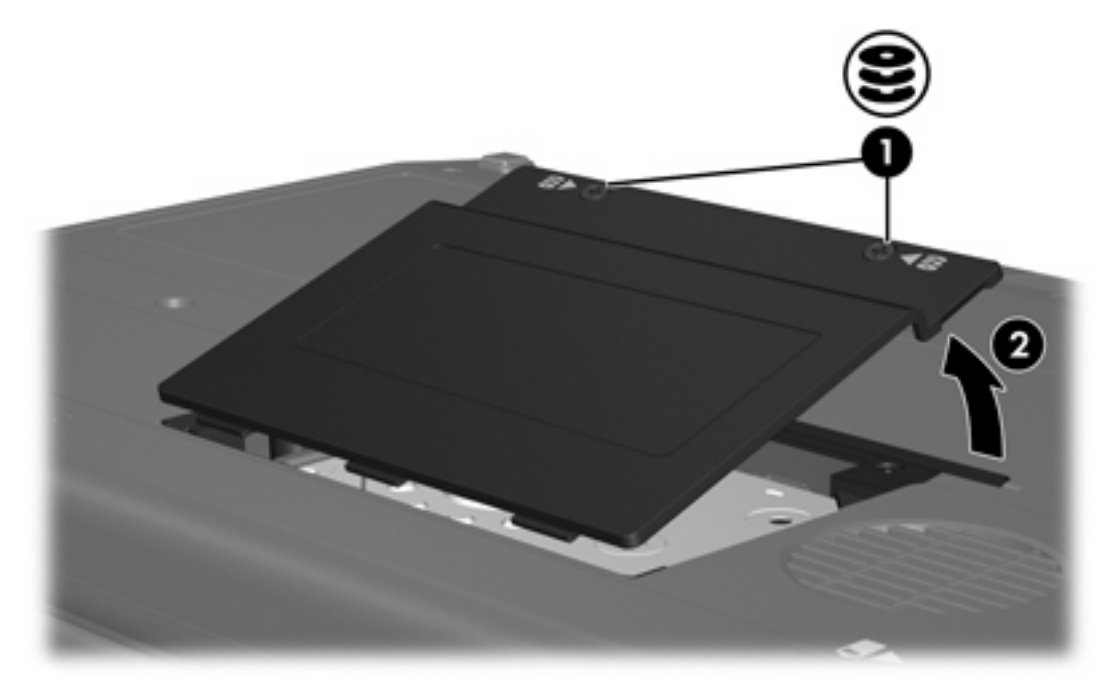

**9.** Csavarja ki a merevlemez-meghajtó támasztékának két csavarját **(1)**

**10.** Vegye ki a merevlemez-meghajtó támasztékát **(2)**

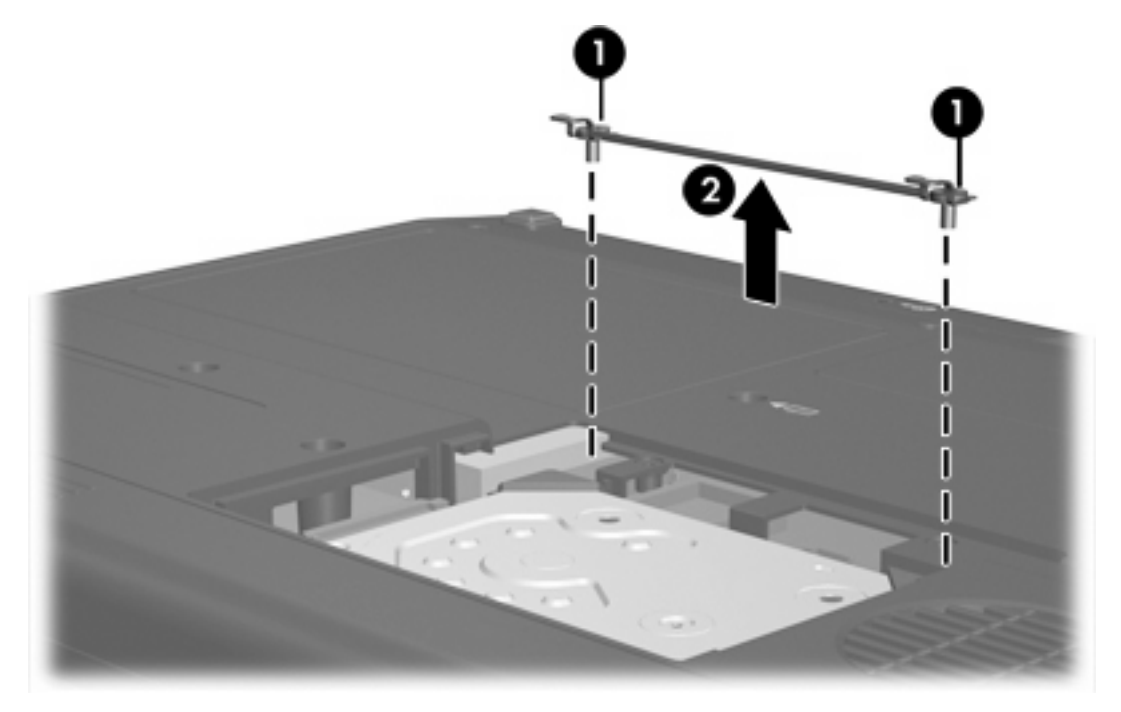

- **11.** Vegye ki a merevlemez-meghajtó kábelcsatlakozásának csavarját **(1)**.
- **12.** Óvatosan húzza meg a merevlemez-meghajtó kábelének végét úgy, hogy kiszabaduljon a merevlemez-meghajtó kábelének csatlakozójából **(2)**.

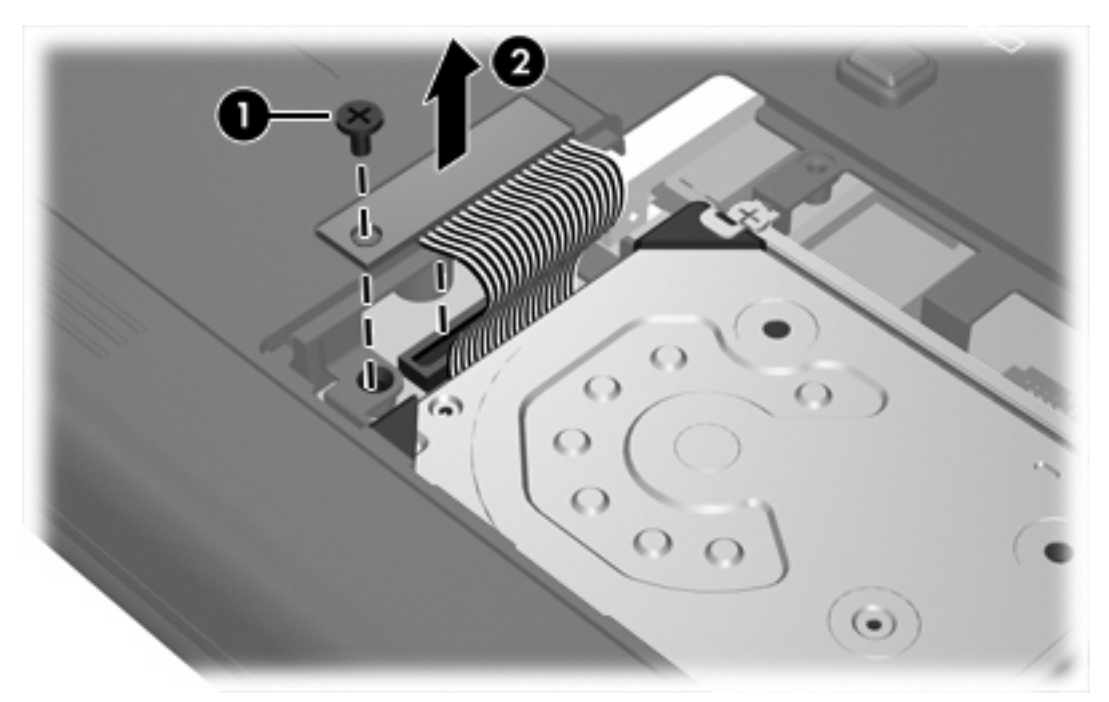

<span id="page-11-0"></span>**13.** Emelje ki a meghajtót a számítógépből.

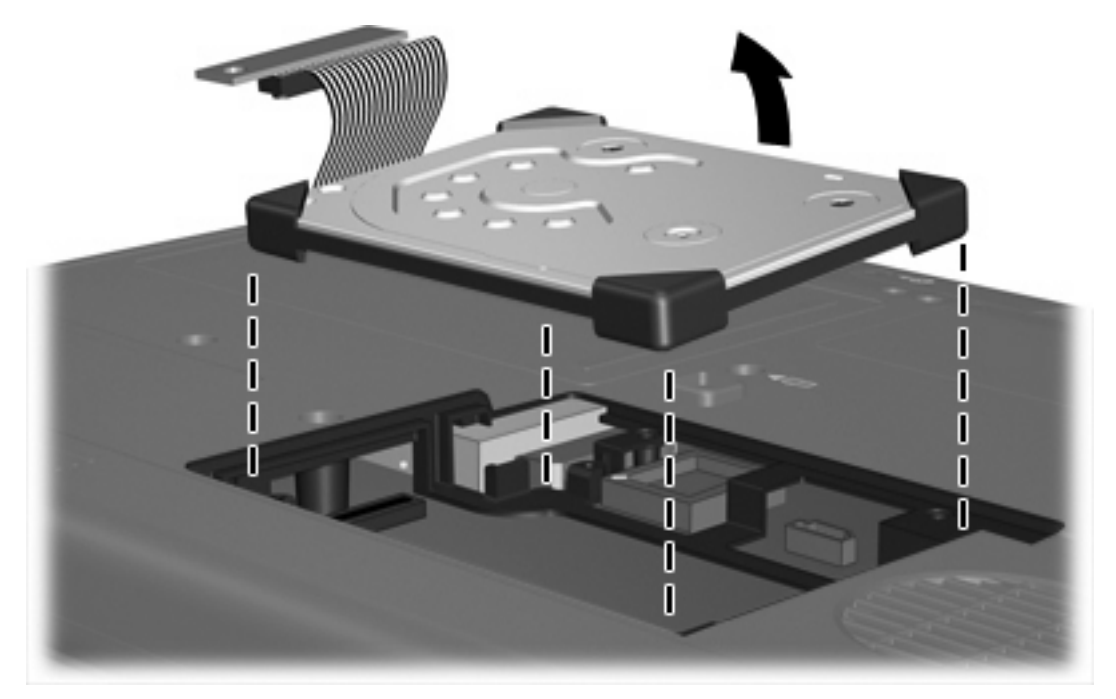

Merevlemez-meghajtó telepítése:

**1.** Helyezze be a merevlemez-meghajtót a merevlemez-meghajtó rekeszébe úgy, hogy teljesen a helyén legyen.

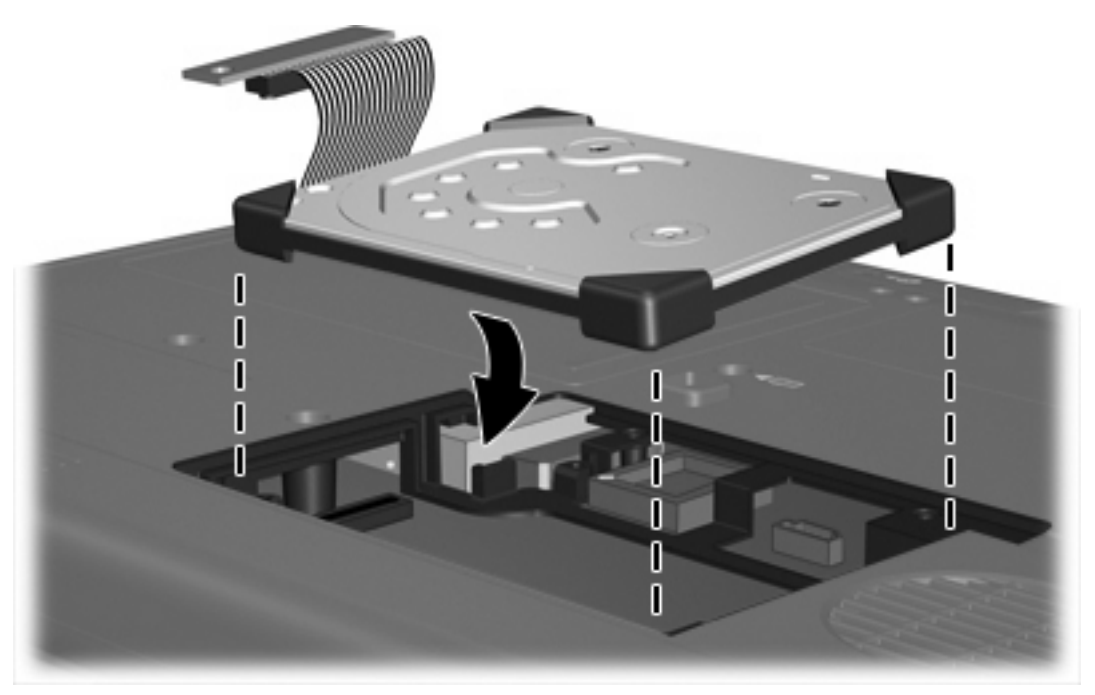

**2.** A merevlemez-meghajtó kábelének végét igazítsa a merevlemez-meghajtó kábelének csatlakozójához **(1)**, és óvatosan nyomja lefelé, amíg a kábel a helyére pattan.

**3.** Tegye vissza a merevlemez-meghajtó kábelcsatlakozásának csavarját **(2)**.

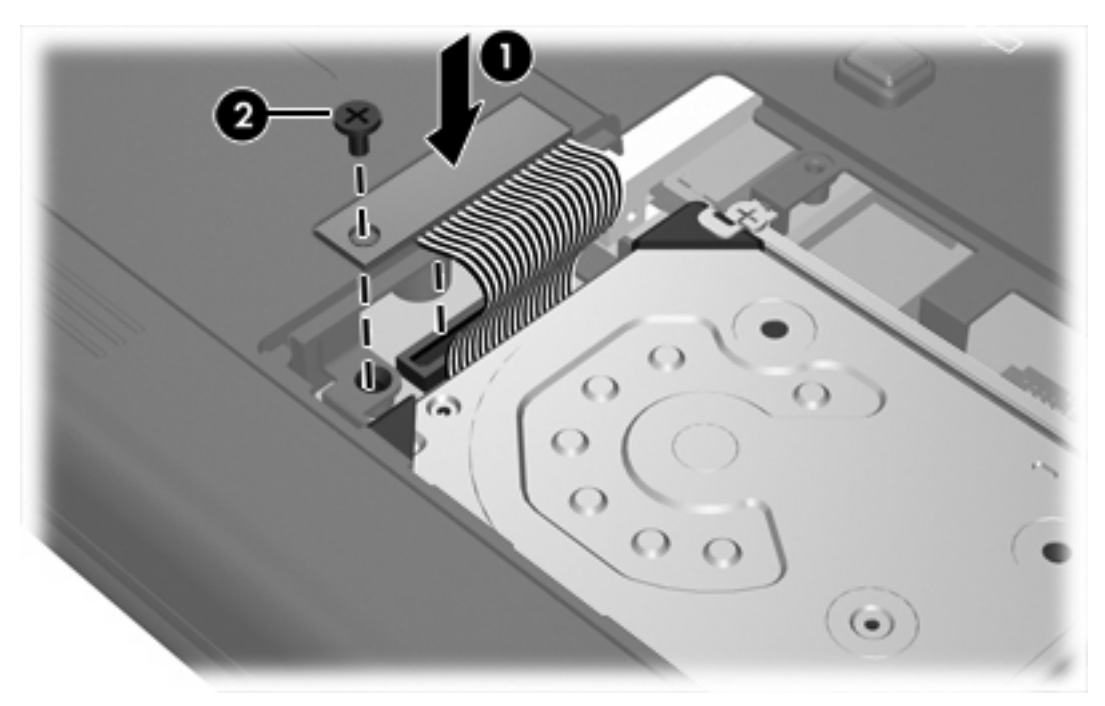

- **4.** Tegye vissza a merevlemez-meghajtó támasztékát **(1)**.
- **5.** Húzza meg a merevlemez-meghajtó támasztékának csavarjait **(2)**.

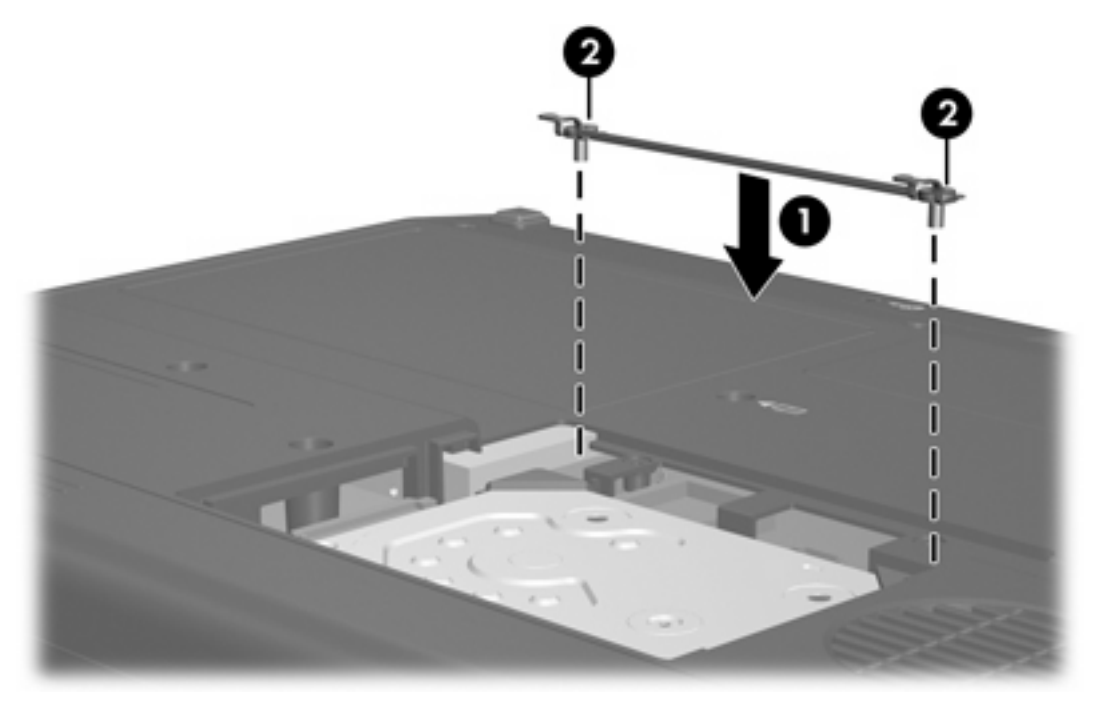

- **6.** Igazítsa a rekeszborítón lévő füleket **(1)** a számítógépen lévő mélyedésekhez.
- **7.** Zárja le a fedelet **(2)**.

**8.** Húzza meg a rekeszborító csavarjait **(3)**.

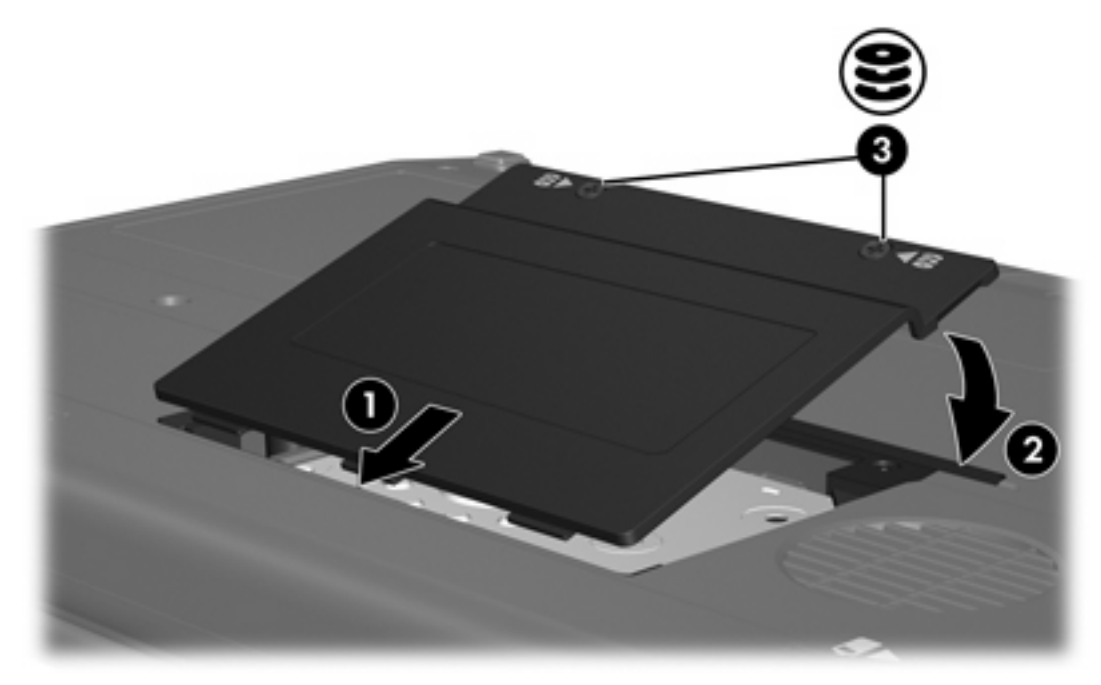

# <span id="page-14-0"></span>**4 Optikai meghajtók (csak egyes típusoknál)**

A számítógép az alábbi táblázatban foglaltak szerint képes adatokat olvasni és írni optikai meghajtók alkalmazásával is.

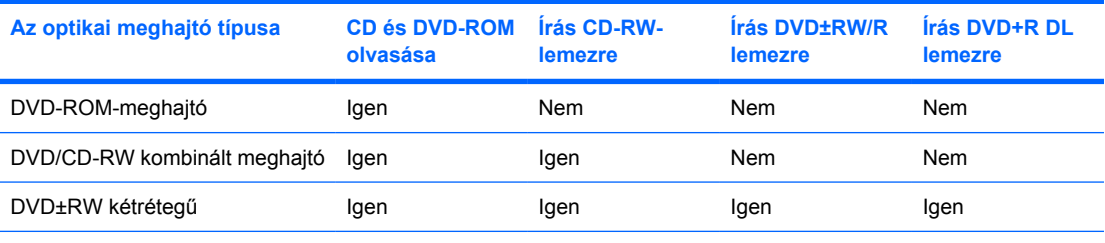

Előfordulhat, hogy a felsorolt optikai meghajtók közül néhányat nem támogat az Ön számítógépe. A felsorolt meghajtók közül nem tartozik feltétlenül mindegyik a támogatott optikai meghajtók közé.

Egy optikai meghajtó, pl. egy DVD-ROM-meghajtó támogatja az optikai lemezeket (CD-ket és DVDket). Ezek a lemezek használhatók információk tárolására és szállítására, valamint zeneszámok és filmek lejátszására. A DVD-lemezek nagyobb kapacitásúak, mint a CD-lemezek.

### <span id="page-15-0"></span>**Optikai lemez behelyezése**

- **1.** Kapcsolja be a számítógépet.
- **2.** Nyomja meg a meghajtó előlapján lévő tálcanyitó gombot **(1)**.
- **3.** Húzza ki teljesen a tálcát **(2)**.
- **4.** Ügyelve, hogy a sík részekhez ne érjen, fogja meg a lemezt a széleinél, és címkével felfelé helyezze a tálca orsója fölé.

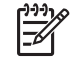

**Megjegyzés** Ha a tálca nem érhető el teljesen, a lemezt óvatosan megdöntve emelje az orsó fölé.

**5.** Óvatosan nyomja a lemezt **(3)** a tálca orsójára, míg a lemez a helyére nem kattan.

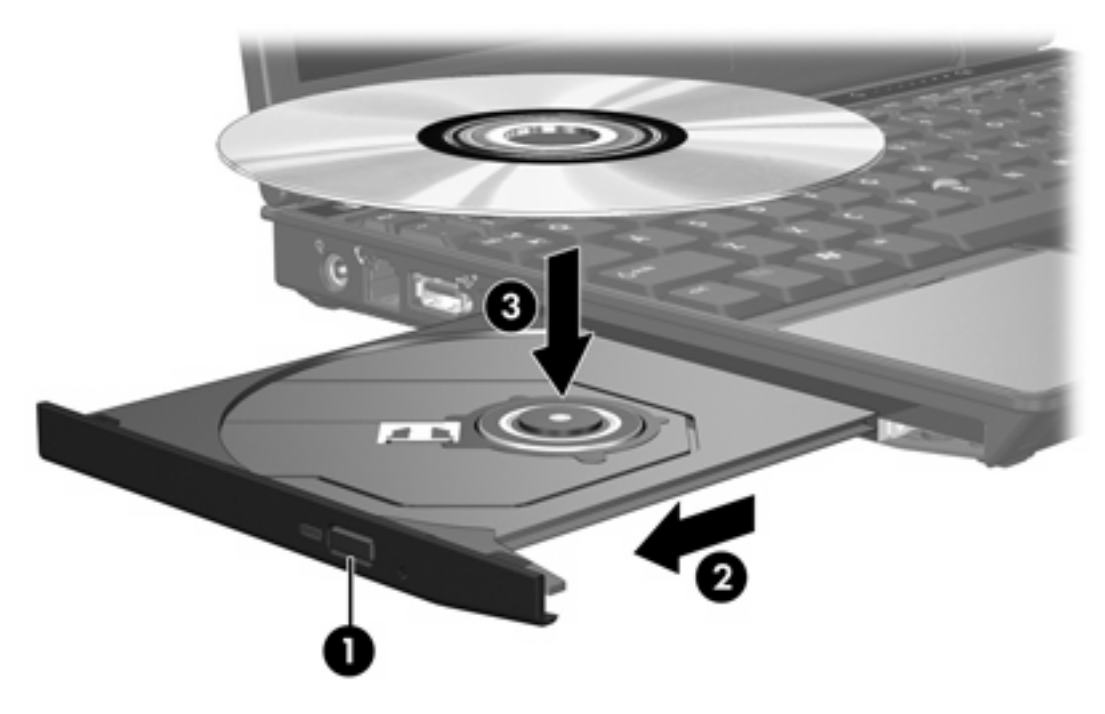

**6.** Zárja be a tálcát.

13

**Megjegyzés** A lemez behelyezése után nem rendellenes, ha rövid szünetet tapasztal. Ha nem választotta ki a médialejátszót, megjelenik az Automatikus lejátszás párbeszédpanel. A panelen válassza ki, milyen módon kívánja használni a médiatartalmat.

### <span id="page-16-0"></span>**Optikai lemez eltávolítása telepről vagy külső áramforrásról működő számítógépből**

- **1.** Nyomja meg a meghajtó előlapján lévő tálcanyitó gombot **(1)**, majd finoman húzza ki a tálcát **(2)** ütközésig.
- **2.** Az orsót óvatosan lenyomva, a lemezt pedig széleinél fogva emelje le a lemezt **(3)** a tálcáról. A lemezt a széleinél fogva tartsa, hogy elkerülje az adathordozó felület megérintését.

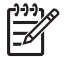

**Megjegyzés** Ha a tálca nem férhető hozzá teljesen, óvatosan döntse meg a lemezt, és úgy vegye ki.

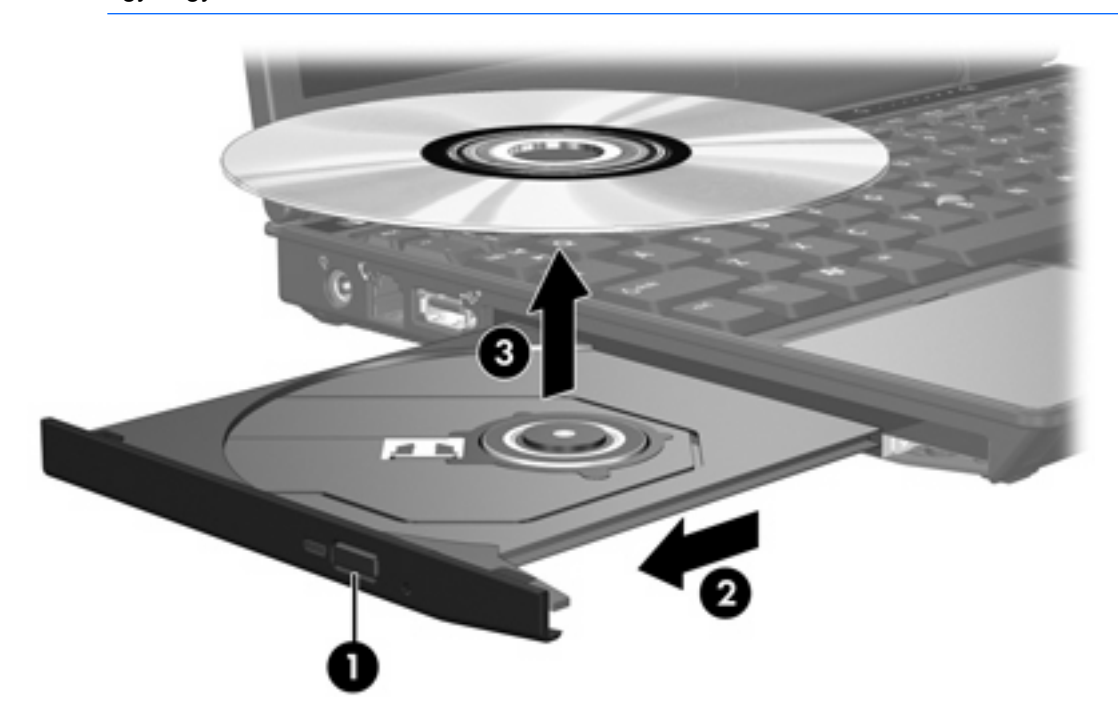

**3.** Zárja be a meghajtó tálcáját, és tegye a lemezt a tokjába.

### <span id="page-17-0"></span>**Optikai lemez eltávolítása kikapcsolt számítógépből**

- **1.** Dugja egy iratkapocs **(1)** végét a meghajtó előlapján lévő kioldónyílásba.
- **2.** Óvatosan nyomja be, amíg ki nem oldódik a tálca, majd ütközésig húzza ki a tálcát **(2)**.
- **3.** Az orsót óvatosan lenyomva a lemezt **(3)** a széleinél fogva emelje le a tálcáról. A lemezt a széleinél fogva tartsa, hogy elkerülje az adathordozó felület megérintését.

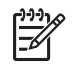

**Megjegyzés** Ha a tálca nem férhető hozzá teljesen, óvatosan döntse meg a lemezt, és úgy vegye ki.

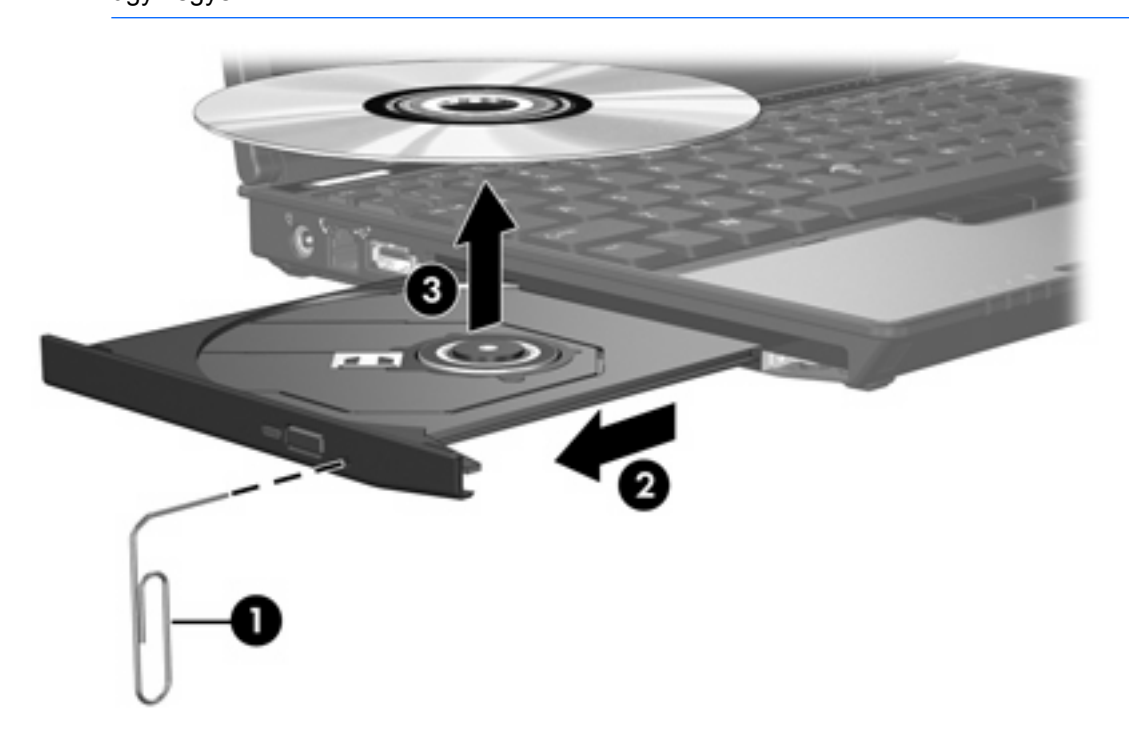

**4.** Zárja be a meghajtó tálcáját, és tegye a lemezt a tokjába.

### <span id="page-18-0"></span>**Az alvó állapot vagy a hibernálás elkerülése**

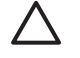

**VIGYÁZAT** A lehetséges hang- és képminőség-romlás, valamint a hang- vagy képlejátszási funkció elvesztésének megakadályozására ne állítsa a számítógépet alvó vagy hibernált állapotba CD vagy DVD írása vagy olvasása közben.

Az információvesztés elkerülése érdekében ne állítsa a számítógépet alvó vagy hibernált állapotba CD vagy DVD írása közben.

Ha egy adathordozó (pl. CD vagy DVD) lejátszása közben kerül sor az alvó vagy hibernált üzemmód indítására, akkor a számítógép a következő módok szerint viselkedhet:

- Megszakadhat a lejátszás.
- Figyelmeztető üzenet jelenhet meg, amely megkérdezi, kívánja-e folytatni. Ha ez az üzenet megjelenik, kattintson a **Nem** gombra.
- Nem lehet újraindítanin a CD- vagy DVD-lemezt a hang- vagy videolejátszás folytatásához.

# <span id="page-19-0"></span>**5 Külső meghajtók**

Kivehető külső meghajtókon is tárolhatók és elérhetők az információk.

Egy USB-meghajtó csatlakoztatásához a meghajtót a számítógép egyik USB-portjához vagy egy opcionális dokkolóegység eszközhöz kell csatlakoztatni.

Egy külső MultiBay vagy MultiBay II támogat bármilyen MultiBay vagy MultiBay II eszközt, többek között a következőket:

- 1,44 MB hajlékonylemez-meghajtó
- Merevlemez-meghajtó modul (merevlemez-meghajtó csatlakoztatott adapterrel)
- DVD-ROM-meghajtó
- DVD/CD-RW kombinált meghajtó
- DVD+RW/R és CD-RW kombinált meghajtó
- DVD±RW/R és CD-RW kombinált meghajtó

### <span id="page-20-0"></span>**Opcionális külső eszközök**

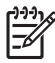

**Megjegyzés** A szükséges szoftverre, illesztőprogramokra és a számítógépen használandó portra vonatkozó információk az eszközhöz mellékelt dokumentációban találhatók.

Szabványos külső eszköz csatlakoztatása a számítógéphez:

- **1.** Ha áramellátást igényló eszközt csatlakoztat, kapcsolja ki az eszközt.
- **2.** Csatlakoztassa az eszközt a számítógéphez.
- **3.** Ha áramellátást igénylő eszközt csatlakoztat, dugja be a hozzá tartozó tápkábelt egy földelt elektromos fali csatlakozóba.
- **4.** Kapcsolja be az eszközt.

Ha szabványos külső eszközt kíván leválasztani a számítógépről, kapcsolja ki az eszközt, majd válassza le a számítógépről.

### <span id="page-21-0"></span>**Külön megvásárolható külső MultiBay és külső MultiBay II**

Egy külső MultiBay vagy MultiBay II a számítógép egyik USB-portjához csatlakozik, és lehetővé teszi MultiBay és MultiBay II eszközök használatát. A számítógép bal oldalán egy darab áramellátást adó USB-port található. Ez a port biztosít áramot a külső MultiBay egységhez USB-kábelen keresztül. A jobb oldalon lévő többi USB-port nem alkalmas a MultiBay csatlakoztatására. Az ehhez az USB-porthoz csatlakoztatott külső MultiBay egységek számára is áramellátást kell biztosítani.

A külső MultiBay eszközzel kapcsolatos további információk az eszközhöz mellékelt dokumentációban találhatók.

## <span id="page-22-0"></span>**Tárgymutató**

#### **A**

alvó állapot [15](#page-18-0)

### **C**

CD behelyezés [12](#page-15-0) eltávolítás bekapcsolt állapotban [13](#page-16-0) eltávolítás kikapcsolt állapotban [14](#page-17-0) CD-meghajtó [11](#page-14-0), [16](#page-19-0)

### **D**

digitális gyorsulásmérő [4](#page-7-0) DVD behelyezés [12](#page-15-0) eltávolítás bekapcsolt állapotban [13](#page-16-0) eltávolítás kikapcsolt állapotban [14](#page-17-0) DVD-meghajtó [11,](#page-14-0) [16](#page-19-0)

### **GY**

gyorsulásmérő [4](#page-7-0)

### **H**

hajlékonylemez-meghajtó [16](#page-19-0) hibernálás [15](#page-18-0) HP Mobile Data Protection 3D [4](#page-7-0)

### **K**

külső meghajtó [16](#page-19-0)

### **L**

LED, lemezmeghajtó [2](#page-5-0), [4](#page-7-0)

### **M**

meghajtók hajlékonylemez [16](#page-19-0) kezelés [1](#page-4-0)

külső [16](#page-19-0) meghajtó LED [2](#page-5-0) merevlemez [6](#page-9-0), [8,](#page-11-0) [16](#page-19-0) MultiBay [16,](#page-19-0) [18](#page-21-0) optikai [11](#page-14-0), [16](#page-19-0) *Lásd még:* merevlemez, optikai meghajtó meghajtó LED [2,](#page-5-0) [4](#page-7-0) merevlemez-meghajtó csere [6](#page-9-0) eltávolítás [6](#page-9-0) HP Mobile Data Protection 3D [4](#page-7-0) külső [16](#page-19-0) telepítés [8](#page-11-0) MultiBay [16,](#page-19-0) [18](#page-21-0)

### **O**

optikai lemez behelyezés [12](#page-15-0) eltávolítás bekapcsolt állapotban [13](#page-16-0) eltávolítás kikapcsolt állapotban [14](#page-17-0) optikai meghajtó [11,](#page-14-0) [16](#page-19-0)

### **R**

repülőtéri biztonsági berendezések [1](#page-4-0)

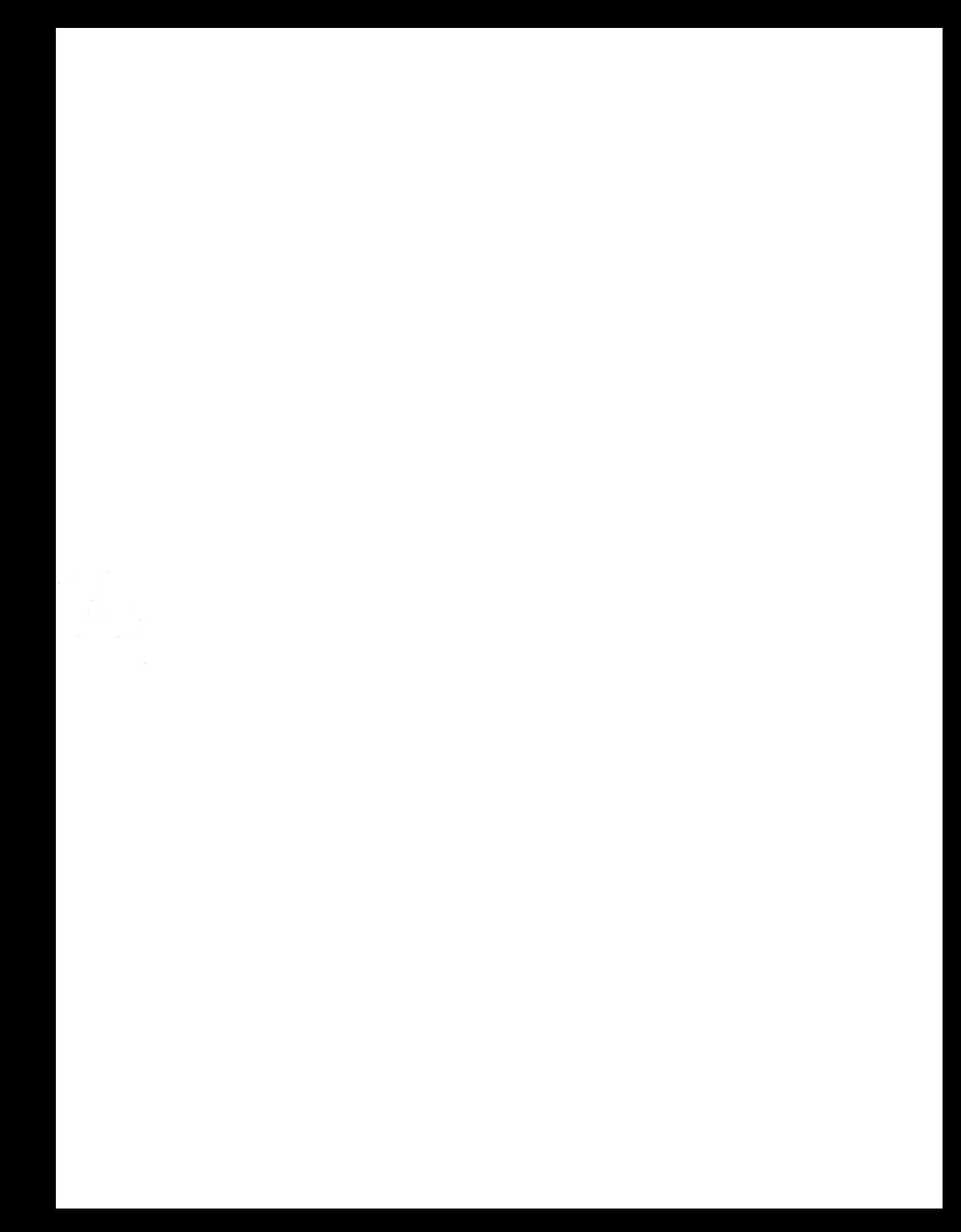